**Microsoft Word 2010 ..مهاراتالحاسب**

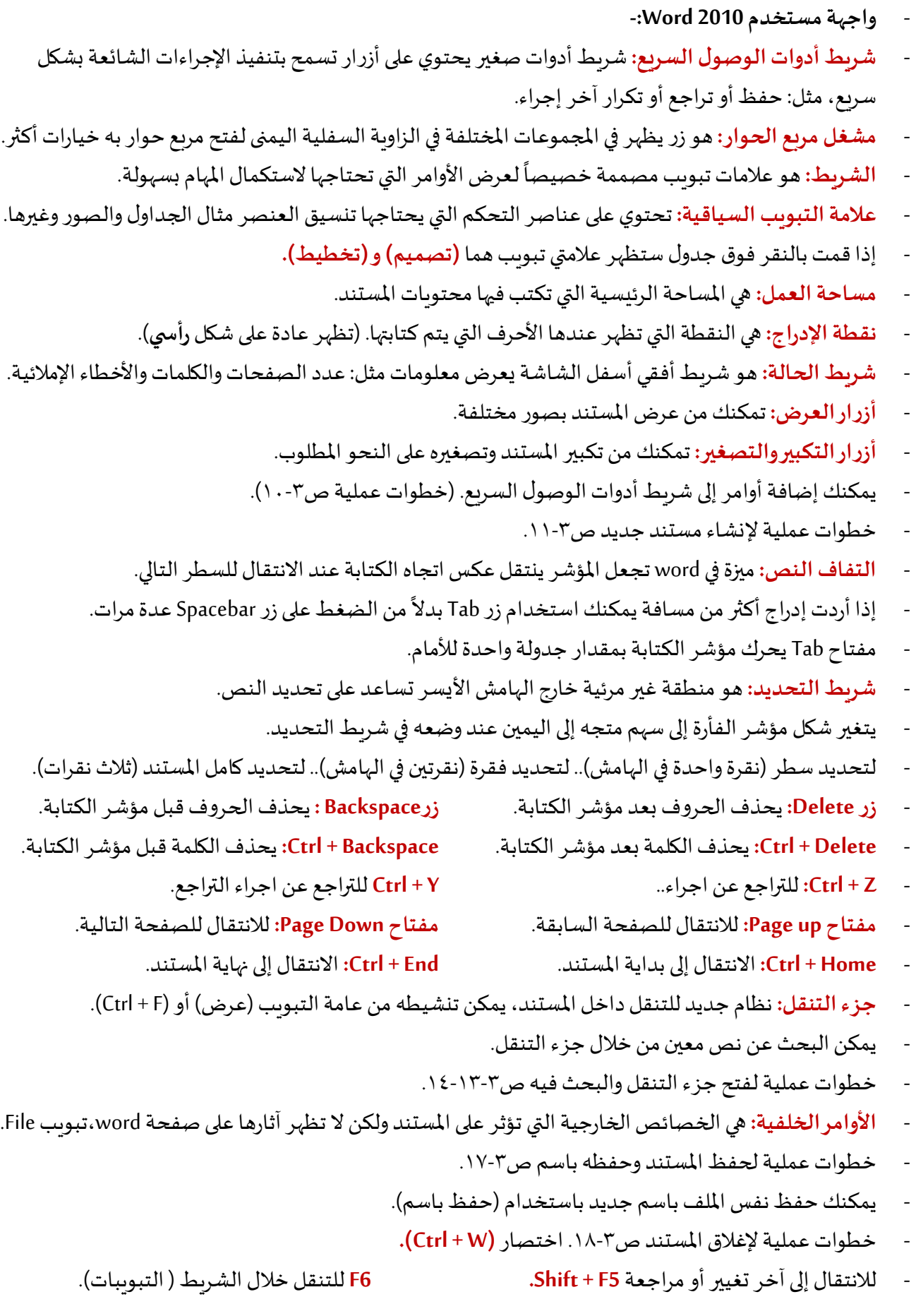

- خطوات عملية لفتح مستند ومستند أخير ص.19-3 اختصار **)O + Ctrl).**
- **الطباعة السريعة:** ال تظهر فيه صفحة الطباعة وتتم الطباعة على آخر إعدادات تم استخدامها للطباعة.
	- خطوات عملية إلضافة الطباعة السريعة ص21-3
		- **- عالمة التبويب )الصفحة الرئيسية(: -**
- تحتوي علامة التبويب (الصفحة الرئيسية) على الأوامر الأكثر استخداماً؛ حيث تقوم بمعظم التنسيقات الأساسية. ً
	- تقسم علامة التبويب (الصفحة الرئيسية) إلى ٥ أقسام: -
	- **حافظه:**وتحتوي علىأوامر التحرير الرئيسية،مثل:قص، لصق، نسخ.
		- **خط:** تساعد هذه األوامر على تعديل شكل النص وتحسينه.
			- **فقرة:** تمكنك أوامرها من تنسيق فقرات كاملة.
		- أنماط: تمسح هذ الأوامر بتطبيق تعليمات تنسيق معرّفة مسبقاً. ً ֦֧֦֧֦֧<br>֧
	- **تحرير:** تساعد هذه األوامر فيالبحثعن نصواستبدالهوأوامر أخرى.
		- **الحافظة**تعتبر منطقة تخزين مؤقتة لعمليات النسخ.
		- $Ctrl + C$  to copy ...  $Ctrl + X$  to Cut ...  $Ctrl + V$  to paste
	- تستخدم نسخ مع لصق للنسخ. تستخدم قص مع لصق للنقل.
		- خيارات اللصق: -
		- الاحتفاظ بتنسيق المصدر : يحافظ على شكل النص الأصلي.
		- دمج التنسيق: يقوم بتغيير التنسيق ليتناسب مع النص املحيط.
	- الاحتفاظ بالنص فقط: يقوم بحذف التنسيق الأصلي من النص ويضع بدلاً منه النص العادي. ً
	- نسخ التنسيق: يستخدم لتطبيق التنسيق الذي تم تطبيقه على جزء من النص إلى جزء آخر. (عملي ص٣-٢٥).
		- مجموعة **خط** تحتوي على أوامر متعددة لتنسيق النص. - يطلق على إعداد الشكل الذي يظهر به النص من خالل تطبيق سمات معينة **التنسيق**.
			- ֦֧֦֧֦֧<br>֧
				- شريط الأدوات المصغّر: يظهر عند تحديد نص بشكل شفاف فوق التحديد.
					- الخط: هو تصميم لمجموعة من الأحرف. (عملي ص٣-٢٦).
					- حجم الخط: ويقاس بالنقاط حيث مقدار النقطة هو 27/1 من البوصة.
						- **غامق**: لتغميق النص وجعله أكثر سمكاً. (Ctrl + B). ً<br>أ
						- م*ائل*: لجعل أحرف النص مائلة إلى *اليمين.* (Ctrl + I).
		- <u>تسطير:</u> لوضع خط أسفل النص، عادة ما يتم تسطير نص ما لجذب الانتباه إليه. (Ctrl + U).
			- <del>يتوسطه خط:</del> لتحديد نص غير مطلوب في أثناء تحرير م*س*تند أو تدقيقه.
				- $-$  عملي مهم ص٣-٢٧-٢٨-٢٩.
			- الأحرف المنخفضة (= + Ctrl) .. الأحرف المرتفعة (= + Ctrl + Shift ) (عملي ص٣-٢٩ )
				- $\mathcal{X} \cdot \mathcal{X}$ مربع الحوار (خط) ص $\mathcal{X} \cdot \mathcal{X}$ .
- مجموعة **فقرة**: -
- ا**لمحاذاة:** هي الطريقة التي يتم بها تعيين النص بشكل أفقي في المساحة المحددة. (المساحة بين الهوامش).
- توسيط: لمحاذاة النص وسط الهامش. (ستكون الم*س*افات الهامشية من اليمين والي*س*ار متساوية).
	- **املحاذاة إلى اليمين:** ملحاذاة النص إلى الهامش األيمن.
	- **املحاذاة إلى اليسار:** ملحاذاة النص إلى الهامش األيسر.
- **ضبط:** ملحاذاة النص إلى اليمين واليسار وإضافةمساحةأخرى بين الكلمات علىالنحو املطلوب.
	- .)Ctrl + E( توسيط ..( Ctrl + L( يسار ..( Ctrl + R( يمين ..( Ctrl + J( ضبط
		- ا**لمسافة البادئة:** تحدد مسافة الفقرة في كلا الهامشين الأيمن والأيسر. (عملي ص٣-٣٠).
			- يمكن استخدام املسطرة األفقية لترك مسافةبادئة.
			- <mark>تباعد الأسطر:</mark> تستخدم لتغيير المسافات فيما بين سطور النص. (عملي ص٣-٣١).
- التعداد النقطي: يستخدم لإنشاء قائمة ذات تعداد نقطي. (تستخدم عادة للمعلومات ذات الصلة المنطقية). ص٣٢
- نسخ تنسيق النص (Ctrl + Shift + C) ... لصق تنسيق النص (Ctrl + Shift + V) ... لصق خاص (Alt + Ctrl + V).
	- لصق نص تلقائي )3F ).. نسخرأسوتذييل من الجزء السابق للمستند )R + Alt + Shift).
		- <mark>الترقيم: ي</mark>ستخدم لإنشاء قائمة مرقمة. (تستخدم عادة لتسلسل الأحداث). عملي ص٣-٣٣.
- **الحدود:** تستخدم إلنشاء حدود حول النص، الحدودمفيدة عند الرغبة في إظهار النص داخل مربع منفصل. ص.33
	- التظليل: يستخدم لتظليل الخلفية الموجودة خلف النص المحدد. (عملي ص٣-٣٣).
		- مجموعة **أنماط**: -
	- أنماط: هي مجموعة من إرشادات التنسيق المُعَرّفة م*س*بقاً التي يمكنك استخدامها عدة مرات في النص بأكمله. ֧֧֧֦֧֧֦֧֧֦֧֦֧֦֧֦֧֦֧֝֟֓֓֝֟֓֓֜֓֓֜֓֟֓֓֟֓֓֟֓֓<br>׆֧ ֦֧֦֧֦֧֦֧֝֝<br>֧֝֝֝֝֝֝֝**֟** َ و<br>1
- يساعدك استخدام (أنماط) على تنسيق المستند بطريقة متناسقة ويمكنك إجراء تعديلات تنسيقية سريعة. ص٣٥.

- مجموعة **تحرير**: -

- البحث: ت*س*تخدم للبحث عن كلمة أو عبارة في الم*س*تند. (Ctrl + F) (عملي ص٣٥).
- استبدال: تستخدم لاستبدال كلمة أو عبارة تم البحث عنها في مستند من خلال نص آخر. (Ctrl + H) (عملي ص٣٦)
	- **تحديد:** لتحديدات متعددة غيرمتجاورةاضغط معاالستمرار علىمفتاح Ctrl ثم حدد.
- **عالمةالتبويب)إدراج(:** هي عالمة التبويب الثانية في 2010 Word MS.
- صفحات: تحتوي على أوامر يمكنك استخدامها لإدراج صفحة الغلاف أو صفحة فارغة أو فاصل صفحات.
	- **جداول:** تمكنكالخياراتفي هذهاملجموعةمن إدراج أنواع متعددةمن الجداول وجداول البيانات.
- رسومات توضيحية: تمكنك هذه الأوامر من إدراج أنواع متعددة من الرسومات التوضيحية ولقطات الشاشة.
	- ا**رتباطات:** تمكنك هذه الأوامر من إنشاء إشارات مرجعية وارتباطات وإسنادات ترافقيه.
		- **رأسو تذييل الصفحة:** تمكنكهذا األوامر من إدراج رأس وتذييل وأرقامصفحات.
			- <mark>نص:</mark> تمكنك هذه الأوامر من تقديم نص بطرق مختلفة وإدراج كائنات مدمجة.
				- **رموز:** تمكنكهذهاألوامر من إدراج معادالتورموز.
					- مجموعة (**صفحات**): -
		- صفحة الغلاف: تستخدم لإدراج صفحة غلاف في بداية الم*س*تند. (عملي ص٣-٣٩).
	- صفحة فارغة: تستخدم لإدراج صفحة فارغة في موضع المؤشر الحالي. (عملي ص٣-٤٠).
- **فاصل صفحات:** يستخدم لوضع مؤشر الكتابة على الصفحة التالية حتى لو كان هناك فراغ. )Enter + Ctrl). ص40

## - مجموعة )**جداول**(: -

- إدراج جدول: تستخدم لإدراج جدول في مستند، يستخدم الجدول في تنظيم المعلومات بتنسيق سهل القراءة في صورة صفوف أفقية وأعمدة رأسية. (عملي ص٣-٤٠).
	- ستظهر عالمتيتبويبسياقيةبعد إدراج الجدول تحتاسم **أدواتالجدول** هي:
		- **تصميم:** تحتوي علىأدوات لتنسيق الجدول.
		- **تخطيط:** لتغيير تخطيط الجدول بإدراج أعمدةأوصفوفأو خاليا أو حذفها.
			- $\circledR$  (Ctrl + Alt + R) إلادراج رمز العلامة التجارية
			- لإدراج رمز العلامة التجارية المسجلة (Ctrl + Alt + T) ™
				- $\mathbb{O}$  (Ctrl + Alt + C) إدراج رمز حقوق النشر  $\mathbb{C}$
	- يمكنك دمج خليتن أو أكثر في نفس الصف أو العمود لتكوين خلية واحدة. (عملي ص٣-٤١).
		- .<br>يمكنك تقسم الخلية إلى خلايا متعددة. (عملي ص٣-٤٢).
		- يمكنك إنشاء جدول من النص وذلك عن طريق تحويل النص إلى جدول. (عملي ص٣-٤٢).
			- يمكنك تحويل بيانات جدول ما دخل المستند إلى نص. (عملي ص٣-٤٣).
				- خطوات عملية من ص٣-٤٤ إلى ص٣-٤٨.
				- يتم استخدام برنامج Excel إلدخال البيانات في املخططات.
	- إدراج فاصل أعمدة)Enter + Shift + Ctrl). إدراج فاصل سطر )Enter + Shift).
	- إدراج مسافة غيرفاصلة)Space + Shift + Ctrl )إدراج فاصلصفحات)Enter + Ctrl).

## مجموعة (**ارتباطات**): -- **إدراج ارتباطتشعبي:** يستخدم إلنشاءارتباطإلىمكان في املستند الحالي أو مستند آخر أو أحد مواقع الويب. يظهر الارتباط التشعبي على شكل نص أو رسم. (استمر بالضغط على Ctrl واضغط على الارتباط لفتحه). اختصار إنشاء ارتباط (Ctrl + K) .. (عملي ص٣-٤٩). لإزالة جميع الارتباطات من المستند حدد الكل ثم اضغط على (Ctrl + Shift + F9). - **إدراج إشارةمرجعية:** تستخدم لتحديد مكان معين في املستند. يساعد استخدام الإشارة المرجعية على الوصول سربعا إلى مكان معين. (عملي ص٣-٥٠). - **رأسوتذييل الصفحة**: يوفر معلوماتمثل رقم الصفحةواسم املستند التيتظهر عادةأعلىوأسفل كلصفحة. عند إدراج رأس وتذييل يتم فتح تبوىب جديد باسم تصميم. (عملي ص٣-٥١). إدراج رقم الصفحة: يستخدم لإدراج رقم الصفحة في كل صفحات الم*س*تند. - مجموعة **نص** و**رموز**.. عملي ص.53-3 اسقاط الأحرف الاستهلالية: تستخدم لتكبير حجم الحرف الأول أو الأحرف الأولى في بداية الفقرة. عملي (ص٣-٥٣). إدراج التاريخ والوقت وإدراج رمز عملي ص٣-٥٤.

- علامة التبويب (تخطيط الصفحة): تمكنك من التحكم في شكل الم*س*تند ومظهره العام.
	- موضوعات: تحتوي على أوامر ت*س*اعد على تطبيق موضوعات في الم*س*تند.
- **إعداد الصفحة:** تسمح هذه األوامر بتعديل شكل املستند بتفاصيله مثل الهوامش وحجم الصفحة واالتجاه إلخ.
	- **خلفية الصفحة:** تمكنك من تحديد العالمات املائية وألوان الصفحات والحدود.
- **فقرة:** تساعد على التحكم في مكان املسافة البادئة سواء على اليمين أو اليسار من الصفحة والتباعد بين الصفحات.
	- ترتيب: توفر أوامر ترتيب الكائنات في الم*س*تند على النحو المطلوب وعرض الجزء الم*حد*د.

## - مجموعة )**إعداد الصفحة**(: -

- هوامش الصفحة: تستخدم لتحديد المسافة الفارغة التي تربدها أعلى وأسفل الصفحة وعلى جانبيها. (عملي ص٥٦).
	- اتجاه الصفحة: يستخدم لتحديد اتجاه الصفحات في الم*س*تند. (عملي ص٣-٥٧).
		- االتجاه العمودي أو الرأس ي: يستخدم في الرسائل والفواتير وغير ذلك.
	- الاتجاه الأفقي أو العرضي: يستخدم في تضمين جداول تحتوي على بيانات كثيرة في أعمدة متعددة.
		- حجم الورقة: يستخدم لتعيين حجم صفحات الم*س*تند. (عملي ص٣-٥٧).
	- أعمدة: تساعد الأعمدة الضيقة في الرسائل الإخبارية القارئ على قراءة المقالات بسرعة. (عامود واحد هو النمط الافتراضي).
		- يمكن تطبيق نمط الأعمدة على المستند كامل أو صفحات معينة. (عملي ص٣-٥٧).
		- **أرقام األسطر:** تستخدم لعرضأرقام األسطر في هامشكل سطر فياملستند. )عمليص75-3(.
- مجموعة )**خلفية الصفحة**(: -
- **إضافة عالمة مائية:** تستخدم إلدراجصورةباهتةولكنها مميزة لخلفية املستند. )عملي ص59-58(.
	- لون الصفحة: تستخدم لتلوين خلفية الصفحة. (عملي ص٣-٥٩).
	- حدود الصفحة: تستخدم لإنشاء حد حول الصفحة. (عملي ص٣-٥٩).
- علا**مة تبويب (مراجع):** تحوي أوامر تمكنك من إنشاء أنواع عديدة من المراجع مثل جداول المحتويات والحواشي السفلية والتسميات التوضيحية.
	- جدول الم*ح*تويات: أوامر تمكنك من إنشاء جدول المحتويات وتحديثه.
	- الحواشي السفلية: تمكنك أوامرها من إدراج حاشية سفلية وتعليقات ختامية
	- اقتباسات ومراجع: تمكنك أوامرها من إدراج مراجع لمصادر المعلومات الموجودة في الم*س*تند.
	- <mark>ت*س*ميات توضيحية:</mark> تمكنك أوامرها من إدراج تعليقات على الصور بالإضافة إلى إنشاء مراجع للعناصر.
		- **فهرس:** يمكنكهذا األمر من إدراج فهارس.
		- **جدول املراجع املصدقة:** يقوم بعمل قائمة باملراجع في مستند قانوني.
	- **أيقونة جدول املحتويات:** تستخدم إلنشاء قائمة املوضوعات املوجودة في املستند ومراجع الصفحات ذات الصلة.
		- خطوات عملية لجدول المحتويات ص٣-٦٢.
- <mark>علامة التبوبب (مراجعة):</mark> تمكنك من إدراج التعليقات وتعقب التغييرات ومقارنة الإصدارات وتأمين الم*س*تند. - **تدقيق:** تحتوي علىأوامر التدقيق الخاصةبالتصحيح اإلمالئي والنحوي والبحثوعددالكلمات. إلخ. اللغة: تمكنك من تحديد خيارات اللغة وترجمة النص. - **تعليقات:** تمكنكأوامرهامنها إدراج التعليقاتومسحهاوالتنقل فيما بينها. - **تعقب:** تمكنك أوامرها من تعقب التغييرات التي أدخلت على النص. <mark>تغيير</mark>ات: تمكنك أوامرها من قبول التغييرات التي أدخلت على النص أو رفضها. مقارنة: تمكنك أوامرها من مقارنة الم*س*تندات ودمجها. - **حماية:** تمكنك أوامرها من حماية املستند من أي تعديل عليه غير مصرح به. أيقونة التدقيق الإملائي والنحوي: تمكنك من فحص الأخطاء الإملائية والنحوبة. (F7) (عملي ص٣-٦٥). أيقونة إدراج تعليق: تستخدم لإدراج تعليق بالمستند، تظهر أهميته عند مشاركة ملف وورد أو مراجعته. (عملي ص٢٦) - يظهر التعليق دائماً في الهامش الأيمن للصفحة. لإدراج تعليق (Alt + Ctrl + M ا<br>أ
	- إظهار األحرف غير املطبوعة )\* + Ctrl + Shift).. فتح مربع حوار عدد الكلمات )G + Ctrl + Shift)

**Microsoft Word 2010 ..مهاراتالحاسب**

- علامة التبويب (عرض): ت*س*تخدم علامة التبويب عرض لعرض الم*س*تند بطرق مختلفة.
- **طرق عرضاملستندات:** تحتوي هذهاملجموعة علىأوامر تمكنكمن عرضاملستند بطرق مختلفة.
	- **اظهار:** تمكنك هذه األوامر من اظهار املسطرة وخطوط الشبكة وجزء التنقل او اخفائهم.
- **تكبير وتصغير:** تمكنك هذه األوامر من تكبير الصفحةاوتصغيرها حتىيكون لديكفكرةأفضل عن شكل املستند.
	- **نافذة:** تمكنكهذهاألوامر من العمل بنفساملستند مستخدما طرق العرضوالنوافذ املختلفة.
- **وحدات ماكرو:** تمكنك هذه األوامر من العمل باستخدام وحدات ماكرو وحدات ماكرو هي سلسلة من األوامر التي يتم تسجيلها حتى يتم تنفذها في وقت الحق.
	- عرض تخطيط الطباعة: تستخدم لعرض المستند بالشكل الذي سيبدو عليه عند طباعته.
		- تبديل الى عرض تخطيط الطباعة: (P + ctrl + Alt).
		- تبديل الى عرض مخطط تفصيلي: (O + ctrl + Alt(.
			- تبديل الى عرض مسودة: (N + ctrl + Alt(.
		- **أيقونة عرض القراءة:** تستخدم لوضع ملء الشاشة لعرض املستند في وضع القراءة.
			- عرض تخطيط ويب: تستخدم لرؤية المستند في تنسيق متصفح ويب.
- عرض مخطط تفصيلي: تستخدم لعرض المستند مقسما الى مستوبات عناوين مختلفة وتظهر أهمية هذا العرض خاصة إذاكنت تعمل في مستند طويل.
- مجموعة إظهار: تستخدم لعرض المسطرة وخطوط الشبكة وجزء التنقل وذلك بالنقر فوق المربعات المحددة.
	- يتم عرض املسطرة في يسار املستند أعاله.
	- إذاكنتتتعامل معصورواشكال فستساعدك**أداة خطوط الشبكة** على وضع العناصر وضعا صحيحا.
		- **استخدام تنسيق PDF:** يمكنك تحويل مستند الووردإلىتنسيق PDF.
		- تنسيق PDF هو األكثر شهرة في تنسيق املستندات العاملية عبر االنترنت.
		- عندما تحول مستند ما الى PDF فانه سيتم تحسينه تلقائيا وذلك بتقليص حجمه دون فقدان الجودة.
			- يتم منع أي شخص من التعديل على املستند بصيغة PDF.
				- وال يمكن أن تصاب ملفات PDF بالفيروسات مطلقا.
				- **انشاء قوالب:** هو حفظ نموذج املستند على شكل قالب.
			- القالب هو مستند مصمم مسبقا تم انشاءه لاستخدامات عديدة.
		- يتم حفظ القالب بامتداد **dotx** كما يتم عرضه في قائمة القوالب املوجودة في قوالبي )mytemplates).